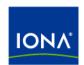

# Artix™

# Command Line Reference

Version 4.1, September 2006

IONA Technologies PLC and/or its subsidiaries may have patents, patent applications, trademarks, copyrights, or other intellectual property rights covering subject matter in this publication. Except as expressly provided in any written license agreement from IONA Technologies PLC, the furnishing of this publication does not give you any license to these patents, trademarks, copyrights, or other intellectual property. Any rights not expressly granted herein are reserved.

IONA, IONA Technologies, the IONA logos, Orbix, Artix, Making Software Work Together, Adaptive Runtime Technology, Orbacus, IONA University, and IONA XMLBus are trademarks or registered trademarks of IONA Technologies PLC and/or its subsidiaries.

Java and J2EE are trademarks or registered trademarks of Sun Microsystems, Inc. in the United States and other countries. CORBA is a trademark or registered trademark of the Object Management Group, Inc. in the United States and other countries. All other trademarks that appear herein are the property of their respective owners.

While the information in this publication is believed to be accurate, IONA Technologies PLC makes no warranty of any kind to this material including, but not limited to, the implied warranties of merchantability and fitness for a particular purpose. IONA shall not be liable for errors contained herein, or for incidental or consequential damages in connection with the furnishing, performance or use of this material.

#### COPYRIGHT NOTICE

No part of this publication may be reproduced, stored in a retrieval system or transmitted, in any form or by any means, photocopying, recording or otherwise, without prior written consent of IONA Technologies PLC. No third-party intellectual property right liability is assumed with respect to the use of the information contained herein. IONA Technologies PLC assumes no responsibility for errors or omissions contained in this publication. This publication and features described herein are subject to change without notice.

Copyright © 1999-2006 IONA Technologies PLC. All rights reserved.

All products or services mentioned in this publication are covered by the trademarks, service marks, or product names as designated by the companies that market those products.

Updated: March 1, 2007

# Contents

| Preface                                                                                                    | 5                                            |
|----------------------------------------------------------------------------------------------------|----------------------------------------------|
| Chapter 1 Generating WSDL Generating from Java Classes Generating from CORBA IDL Generating from a COBOL Copybook Generating from an XMLSchema Document Generating from an Artix Database Configuration Document | 13<br>14<br>16<br>19<br>22<br>24             |
| Chapter 2 Adding Bindings Adding a SOAP Binding Adding a CORBA Binding                                                                                                    | 27<br>28<br>30                               |
| Chapter 3 Adding Endpoints  Adding an HTTP Endpoint  Adding a CORBA Endpoint  Adding an IIOP Endpoint  Adding a WebSphere MQ Endpoint  Adding a JMS Endpoint  Adding a Tibco Endpoint  Adding a Tuxedo Service   | 33<br>34<br>39<br>40<br>42<br>47<br>49<br>53 |
| Chapter 4 Adding Routes                                                                                                    | 55                                           |
| Chapter 5 Validating WSDL                                                                                                    | 57                                           |
| Chapter 6 Transforming XML                                                                                                    | 59                                           |
| Chapter 7 Generating Code from WSDL  C++ Code Generation  Java Code Generation  Database Intermediary Generation                                                                                                 | 61<br>62<br>66<br>70                         |

#### CONTENTS

| Chapter 8 Tools for Generating Support Files | 71 |
|----------------------------------------------|----|
| Generating IDL from WSDL                     | 72 |
| Generating a Deployment Descriptor           | 74 |
| Generating an ACL File                       | 76 |
| Index                                        | 79 |

# **Preface**

#### What is Covered in this Book

The *Artix Command Line Reference* provides a reference guide to the command line tools provided with Artix.

### Who Should Read this Book

The *Artix Command Line Reference* is intended for Artix programmers. This guide assumes that the reader is familiar with the basics of WSDL and XML schemas. A basic knowledge of Artix concepts is presumed.

## The Artix Library

The Artix documentation library is organized in the following sections:

- Getting Started
- Designing Artix Solutions
- Configuring and Managing Artix Solutions
- Using Artix Services
- Integrating Artix Solutions
- Integrating with Management Systems
- Reference
- Artix Orchestration

#### **Getting Started**

The books in this section provide you with a background for working with Artix. They describe many of the concepts and technologies used by Artix. They include:

Release Notes contains release-specific information about Artix.

- Installation Guide describes the prerequisites for installing Artix and the procedures for installing Artix on supported systems.
- Getting Started with Artix describes basic Artix and WSDL concepts.
- Using Artix Designer describes how to use Artix Designer to build Artix solutions.
- Artix Technical Use Cases provides a number of step-by-step examples
  of building common Artix solutions.

#### **Designing Artix Solutions**

The books in this section go into greater depth about using Artix to solve real-world problems. They describe how to build service-oriented architectures with Artix and how Artix uses WSDL to define services:

- Building Service-Oriented Infrastructures with Artix provides an overview of service-oriented architectures and describes how they can be implemented using Artix.
- Writing Artix Contracts describes the components of an Artix contract.
   Special attention is paid to the WSDL extensions used to define
   Artix-specific payload formats and transports.

#### **Developing Artix Solutions**

The books in this section how to use the Artix APIs to build new services:

- Developing Artix Applications in C++ discusses the technical aspects of programming applications using the C++ API.
- Developing Advanced Artix Plug-ins in C++ discusses the technical aspects of implementing advanced plug-ins (for example, interceptors) using the C++ API.
- Developing Artix Applications in Java discusses the technical aspects of programming applications using the Java API.

#### **Configuring and Managing Artix Solutions**

This section includes:

- Configuring and Deploying Artix Solutions explains how to set up your Artix environment and how to configure and deploy Artix services.
- Managing Artix Solutions with JMX explains how to monitor and manage an Artix runtime using Java Management Extensions.

#### **Using Artix Services**

The books in this section describe how to use the services provided with Artix:

- Artix Router Guide explains how to integrate services using the Artix router.
- Artix Locator Guide explains how clients can find services using the Artix locator.
- Artix Session Manager Guide explains how to manage client sessions using the Artix session manager.
- Artix Transactions Guide, C++ explains how to enable Artix C++ applications to participate in transacted operations.
- Artix Transactions Guide, Java explains how to enable Artix Java applications to participate in transacted operations.
- Artix Security Guide explains how to use the security features in Artix.

#### **Integrating Artix Solutions**

The books in this section describe how to integrate Artix solutions with other middleware technologies.

- Artix for CORBA provides information on using Artix in a CORBA environment.
- Artix for J2EE provides information on using Artix to integrate with J2EE applications.

For details on integrating with Microsoft's .NET technology, see the documentation for Artix Connect.

#### **Integrating with Management Systems**

The books in this section describe how to integrate Artix solutions with a range of enterprise and SOA management systems. They include:

- IBM Tivoli Integration Guide explains how to integrate Artix with the IBM Tivoli enterprise management system.
- BMC Patrol Integration Guide explains how to integrate Artix with the BMC Patrol enterprise management system.
- CA-WSDM Integration Guide explains how to integrate Artix with the CA-WSDM SOA management system.
- AmberPoint Integration Guide explains how to integrate Artix with the AmberPoint SOA management system.

#### Reference

These books provide detailed reference information about specific Artix APIs, WSDL extensions, configuration variables, command-line tools, and terms. The reference documentation includes:

- Artix Command Line Reference
- Artix Configuration Reference
- Artix WSDL Extension Reference
- Artix Java API Reference
- Artix C++ API Reference
- Artix .NET API Reference
- Artix Glossary

#### Artix Orchestration

These books describe the Artix support for Business Process Execution Language (BPEL), which is available as an add-on to Artix. These books include:

- Artix Orchestration Release Notes
- Artix Orchestration Installation Guide
- Artix Orchestration Administration Console Help.

## **Getting the Latest Version**

The latest updates to the Artix documentation can be found at http://www.iona.com/support/docs.

Compare the version dates on the web page for your product version with the date printed on the copyright page of the PDF edition of the book you are reading.

## **Searching the Artix Library**

You can search the online documentation by using the **Search** box at the top right of the documentation home page:

http://www.iona.com/support/docs

To search a particular library version, browse to the required index page, and use the **Search** box at the top right, for example:

http://www.iona.com/support/docs/artix/4.0/index.xml

You can also search within a particular book. To search within a HTML version of a book, use the **Search** box at the top left of the page. To search within a PDF version of a book, in Adobe Acrobat, select **Edit** | **Find**, and enter your search text.

## **Artix Online Help**

Artix Designer and Artix Orchestration Designer include comprehensive online help, providing:

- Step-by-step instructions on how to perform important tasks
- A full search feature
- Context-sensitive help for each screen

There are two ways that you can access the online help:

- Select **Help|Help Contents** from the menu bar. The help appears in the contents panel of the Eclipse help browser.
- Press **F1** for context-sensitive help.

In addition, there are a number of cheat sheets that guide you through the most important functionality in Artix Designer and Artix Orchestration Designer. To access these, select **Help|Cheat Sheets**.

# **Artix Glossary**

The Artix Glossary is a comprehensive reference of Artix terms. It provides quick definitions of the main Artix components and concepts. All terms are defined in the context of the development and deployment of Web services using Artix.

#### **Additional Resources**

The IONA Knowledge Base contains helpful articles written by IONA experts about Artix and other products.

The IONA Update Center contains the latest releases and patches for IONA products.

If you need help with this or any other IONA product, go to IONA Online Support.

Comments, corrections, and suggestions on IONA documentation can be sent to docs-support@iona.com.

#### **Document Conventions**

#### Typographical conventions

This book uses the following typographical conventions:

Fixed width

Fixed width (courier font) in normal text represents portions of code and literal names of items such as classes, functions, variables, and data structures. For example, text might refer to the <code>IT\_Bus::AnyType</code>

class.

Constant width paragraphs represent code examples or information a system displays on the screen. For

example:

#include <stdio.h>

Fixed width italic Fixed width italic words or characters in code and

commands represent variable values you must supply, such as arguments to commands or path names for your particular system. For example:

% cd /users/YourUserName

**Italic** 

Italic words in normal text represent emphasis and

introduce new terms.

Bold

Bold words in normal text represent graphical user interface components such as menu commands and dialog boxes. For example: the **User Preferences** 

dialog.

# **Keying Conventions**

This book uses the following keying conventions:

| No prompt | When a command's format is the same for multiple platforms, the command prompt is not shown.                                           |
|-----------|----------------------------------------------------------------------------------------------------|
| 용         | A percent sign represents the UNIX command shell prompt for a command that does not require root privileges.                           |
| #         | A number sign represents the UNIX command shell prompt for a command that requires root privileges.                                    |
| >         | The notation > represents the MS-DOS or Windows command prompt.                                                                        |
|           | Horizontal or vertical ellipses in format and syntax descriptions indicate that material has been eliminated to simplify a discussion. |
| []        | Brackets enclose optional items in format and syntax descriptions.                                                                     |
| {}        | Braces enclose a list from which you must choose an item in format and syntax descriptions.                                            |
| I         | In format and syntax descriptions, a vertical bar separates items in a list of choices enclosed in {} (braces).                        |
|           | In graphical user interface descriptions, a vertical bar separates menu commands (for example, select File   Open).                    |

# Generating WSDL

Artix provides a number of command line tools for generating WSDL.

## In this chapter

## This chapter discusses the following topics:

| Generating from Java Classes                             | page 14 |
|----------------------------------------------------------|---------|
| Generating from CORBA IDL                                | page 16 |
| Generating from a COBOL Copybook                         | page 19 |
| Generating from an XMLSchema Document                    | page 22 |
| Generating from an Artix Database Configuration Document | page 24 |

# **Generating from Java Classes**

#### Overview

Artix supplies a command line tool, <code>javatowsdl</code>, that generates the logical portion of an Artix contract for existing Java class files. <code>javatowsdl</code> uses the mapping rules described in Sun's JAX-RPC 1.1 specification.

### **JAVATOWSDL**

**Synopsis** 

javatowsdl [-t namespace][-x namespace][-i porttype][-o
file][-useTypes][-qualified][-v][-h][-L file][q][-verbose]
ClassName

**Options** 

The command has the following options:

-t namespace Specifies the target namespace of the generated WSDL

document. By default, the java package name will be used as the target namespace. If no package name is specified, the generated target namespace will be

http://www.iona.com/ClassName.

-x namespace Specifies the target namespace of the XMLSchema

information generated to represent the data types inside the WSDL document.By default, the generated target

namespace of the XMLSchema will be

http://www.iona.com/ClassName/xsd.

-i porttype Specifies the name of the generated <portType> in the

WSDL document. By default the name of the class from

which the WSDL is generated is used.

-o file Specifies output file into which the WSDL is written.

-useTypes Specifies that the generated WSDL will use types in the

WSDL message parts. By default, messages are generated using wrapped <code>doc/literal</code> style. A wrapper element with a sequence will be created to hold method

parameters.

-qualified Specifies that the generated WSDL is fully qualified.

-v Displays the tool's version.

-h Displays the tool's usage statement.

-L file Specifies the location of your Artix license file. The default

behavior is to check IT PRODUCT DIR\etc\license.txt.

-quiet Specifies that the tool runs in quiet mode.-verbose Specifies that the tool runs in verbose mode.

The generated WSDL will not contain any physical details concerning the payload formats or network transports that will be used when exposing the service. You will need to add this information manually.

**Note:** When generating contracts, <code>javatowsdl</code> will add newly generated WSDL to an existing contract if a contract of the same name exists. It will not generate a new file or warn you that a previous contract exists.

# **Generating from CORBA IDL**

#### Overview

IONA's IDL compiler supports several command line flags that specify how to create a WSDL file from an IDL file. The default behavior of the tool is to create WSDL file that uses wrapped doc/literal style messages. Wrapped doc/literal style messages have a single part, defined using an element, that wraps all of the elements in the message.

### **IDLTOWSDL**

#### **Synopsis**

idltowsdl [-useypes][-unwrap][-a address][-f file][-o dir][-s
type][-r file][-L file][-P file][-w namespace][-x namespace][-t
namespace][-T file][-n file][-b][-I
idlDir][-qualified][-inline][-3][-fasttrack][-interface
name][-soapaddr port][-e encoding][-L
file][-quiet][-h][-verbose][-v] idlfile

#### **Options**

#### The command has the following options:

| -usetypes         | Generate rpc style messages. rpc style messages have parts defined using XMLSchema types instead of XML elements.                                                                                                    |
|-------------------|----------------------------------------------------------------------------------------------------|
| -unwrap           | Generate unwrapped doc/literal messages. Unwrapped messages have parts that represent individual elements. Unlike wrapped messages, unwrapped messages can have multiple parts and are not allowed by the WS-I.                                   |
| -a <i>address</i> | Specifies an absolute address through which the object reference may be accessed. The <code>address</code> may be a relative or absolute path to a file, or a corbaname URL                                                                       |
| -f file           | Specifies a file containing a string representation of an object reference. The object reference is placed in the $corba:address$ element in the $port$ definition of the generated service. The $file$ must exist when you run the IDL compiler. |
| -o dir            | Specifies the directory into which the WSDL file is written.                                                                                                    |

| -s type      | Specifies the XMLSchema type used to map the IDL sequence <octet> type. Valid values are base64Binary and hexBinary. The default is base64Binary.</octet>                                                   |
|--------------|----------------------------------------------------------------------------------------------------|
| -r file      | Specify the pathname of the schema file imported to define the Reference type. If the -r option is not given, the idl compiler gets the schema file pathname from etc/idl.cfg.                              |
| -L file      | Specifies that the logical portion of the generated WSDL specification into is written to <code>file</code> . <code>file</code> is then imported into the default generated file.                           |
| -P file      | Specifies that the physical portion of the generated WSDL specification into is written to $file$ . $file$ is then imported into the default generated file.                                                |
| -w namespace | Specifies the namespace to use for the WSDL targetNamespace. The default is http://schemas.iona.com/idl/idl_name.                                                                                           |
| -x namespace | Specifies the namespace to use for the Schema targetNamespace. The default is http://schemas.iona.com/idltypes/idl_name.                                                                                    |
| -t namespace | Specifies the namespace to use for the CORBA TypeMapping targetNamespace. The default is http://schemas.iona.com/typemap/corba/idl_name.                                                                    |
| -T file      | Specifies that the schema types are to be generated into a separate file. The schema file is included in the generated contract using an import statement. This option cannot be used with the $-n$ option. |
| -n file      | Specifies that a schema file, $file$ , is to be included in the generated contract by an import statement. This option cannot be used with the $-T$ option.                                                 |
| -b           | Specifies that bounded strings are to be treated as unbounded. This eliminates the generation of the special types for the bounded string.                                                                  |
| -I idlDir    | Specify a directory to be included in the search path for<br>the IDL preprocessor. You can use this flag multiple<br>times.                                                                                 |
| -qualified   | Generates fully qualified WSDL.                                                                                                    |

| -inline                | Generates a contract that includes all imported documents in-line. This overrides all options that specify that a section of the contract is to be imported.                                                 |
|------------------------|----------------------------------------------------------------------------------------------------|
| -3                     | Use relaxed IDL grammar checking semantics to allow IDL used by Orbix 3 to be parsed.                                                                                                    |
| -fasttrack             | Use the fasttrack wizard. You must also use the -interface and -soapaddr flags with this option. This option also adds a SOAP port and a route between the generated CORBA port and the generated SOAP port. |
| -interface <i>name</i> | Specifies the IDL interface for which WSDL will be generated by the fastrack wizard.                                                                                                    |
| -soapaddr <i>port</i>  | Specifies the SOAP address to use in the generated ${\tt port}$ element when using the fasttrack wizard.                                                                                                    |
| -e encoding            | Specifies the value for the generated WSDL document's xml encoding attribute. The default is UTF-8.                                                                                                    |
| -L file                | Specifies the location of your license file. The default is<br>IT_PRODUCT_DIR\etc\license.txt.                                                                                                    |
| -quiet                 | Specifies that the tool runs in quiet mode.                                                                                                    |
| -h                     | Displays the tool's usage message.                                                                                                    |
| -verbose               | Specifies that the tool runs in verbose mode.                                                                                                    |
| <b>-</b> ∆             | Displays the tool's version.                                                                                                    |

# Generating from a COBOL Copybook

#### Overview

Artix provides a command line tool, colboltowsdl, that will import COBOL copybook data and generate an Artix contract containing a fixed binding to define the COBOL interface for Artix applications.

#### COLBOLTOWSDL

**Synopsis** 

coboltowsdl -b binding -op operation -im [inmessage:]incopybook [-om
[outmessage:]outcopybook][-fm [faultmessage:]faultbook][-i
portType][-t target][-x
schema\_name][-useTypes][-oneway][-qualified][-o file][-L
file][-quiet][-h][-v][-verbose]

**Parameters** 

#### The command has the following required parameters:

-b binding Specifies the name for the generated binding.

-op operation Specifies the name for the generated

operation.

-im Specifies the name of the input message and

 $\begin{tabular}{ll} [inmessage:] incopybook & the copybook file from which the data \\ & defining the message is taken. The input \\ \end{tabular}$ 

message name, <code>inmessage</code>, is optional. However, if the copybook has more than one <code>01</code> levels, you will be asked to choose the one

you want to use as the input message.

#### **Options**

#### The command has the following options:

-om [outmessage:]outcopybook

Specifies the name of the output message and the copybook file from which the data defining the message is taken. The output message name, *outmessage*, is optional. However, if the copybook has more than one on levels, you will be asked to choose the one you want to use as the output message.

| -fm [faultmessage:]faultbook | Specifies the name of a fault message and the copybook file from which the data defining the message is taken. The fault message name, <code>faultmessage</code> , is optional. However, if the copybook has more than one <code>01</code> levels, you will be asked to choose the one you want to use as the fault message. You can specify more than one fault message. |
|------------------------------|----------------------------------------------------------------------------------------------------|
| -i portType                  | Specifies the name of the port type in the generated WSDL. Defaults to bindingPortType. a                                                                                                    |
| -t target                    | Specifies the target namespace for the generated WSDL. Defaults to http://www.iona.com/binding.                                                                                                    |
| -x schema_name               | Specifies the namespace for the schema in the generated WSDL. Defaults to http://www.iona.com/binding/types.                                                                                                    |
| -useTypes                    | Specifies that the generated WSDL will use type elements. Default is to generate element element for schema types.                                                                                                    |
| -oneway                      | Specifies that the operation does not have a response message.                                                                                                    |
| -qualified                   | Specifies that the schema element in the generated WSDL has its elementFormDefault and attributeFormDefault attributes set to qualified.                                                                                                    |
| -o file                      | Specifies the name of the generated WSDL file. Defaults to <i>binding</i> .wsdl.                                                                                                    |
| -L file                      | Specifies the location of your Artix license file. The default is<br>IT_PRODUCT_DIR\etc\license.txt.                                                                                                    |
| -quiet                       | Specifies that the tool runs in quiet mode. No output will be shown on the console. This includes error messages.                                                                                                    |
| -h                           | Specifies that the tool will display a usage message.                                                                                                    |
| -A                           | Displays the version of the tool.                                                                                                    |
| -verbose                     | Specifies that the tool runs in verbose mode.                                                                                                    |

a. If  $\ensuremath{\textit{binding}}$  ends in Binding or binding, it is stripped off before being used in any of the default names.

Once the new contract is generated, you will still need to add the port information before you can use the contract to develop an Artix solution.

# Generating from an XMLSchema Document

#### Overview

Artix provides a command line tool, xsdtowsdl, that will import an XMLSchema document and generate an Artix contract containing a types element populated by the types defined in the XMLSchema document. The rest of the contract will be empty.

#### **XDSTOWSDL**

**Synopsis** 

xsdtowsdl [-t namespace][-n name][-d dir][-o
file][-?][-v][-verbose][-L file][-quiet][-h][-verbose][-v] xsdurl

**Options** 

The command has the following options:

-t namespace Specifies the target namespace for the

generated contract. The default is to use the

Artix target namespace.

-n name Specifies the name for the generated contract

and is the value of the name attribute in the contract's root definitions element. The default is to use the schema document's file

name.

-d dir Specifies the output directory for the

generated contract.

-o file Specifies the filename for the generated

contract. Defaults to the filename of the imported schema document. For example, if the imported schema document is stored in maxwell.xsd the resulting contract will be

maxwell.wsdl.

-L file Specifies the location of your Artix license

file. The default behavior is to check
IT PRODUCT DIR\etc\license.txt.

-quiet Specifies that the tool runs in quiet mode.

-h Displays the tool's usage message.

-verbose Specifies that the tool runs in verbose mode.

-∨

Displays the tool's version.

# Generating from an Artix Database Configuration Document

#### Overview

Artix provides a command line tool, <code>dbconfigtowsdl</code>, that will import an Artix database configuration document and generate an Artix contract defining a service that represents the database operations defined in the document.

#### **DBCONFIGTOWSDL**

**Synopsis** 

 $\label{local_dir} $$ dbconfigtowsdl $$ [-t $bindingAddress] [-fasttrack] [-plugin] [-d $dir] [-source $dir] [-h] [-v] [-verbose] [-quiet] $$ dbconfigurl $$$ 

**Options** 

The command has the following options:

-t bindingAddress Specifies the address to use in the port

element of the generated WSDL. This flag is only valid when -fasttrack is also used. The

default is

http://localhost:9000/DBConnection.

-fasttrack Specifies that the tool will generate a default

SOAP binding and HTTP endpoint for the database operations. In addition, the tool will generate the code for the intermediary required to expose the operations as a

service.

-plugin Specifies that the intermediary is generated

as an Artix plug-in. This flag is only valid

when -fastttrack is also used.

-d dir Specifies the output directory for the

generated WSDL file. The default is the local directory. When -fasttrack is used, the

default is etc.

-source dir Specifies the output directory for the

generated code. This flag is only valid when -fasttrack is also used. The default is java.

# Generating from an Artix Database Configuration Document

-h Displays the tool's usage statement.

-v Displays the tool's version.

-verbose Specifies that the tool runs in verbose mode.

-quiet Specifies that the tool runs in quiet mode.

## CHAPTER 1 | Generating WSDL

# Adding Bindings

Artix provides a tools for adding bindings to WSDL.

In this chapter

This chapter discusses the following topics:

| Adding a SOAP Binding  | page 28 |
|------------------------|---------|
| Adding a CORBA Binding | page 30 |

# Adding a SOAP Binding

#### Overview

Artix provides a tool, <code>wsdltosoap</code>, that will generate a SOAP binding from an existing logical interface defined in a WSDL <code><portType></code>. The tool will generate a new contract which includes the generated SOAP binding.

### **WSDLTOSOAP**

**Synopsis** 

wsdltosoap -i portType -n namespace wsdl\_file [-soapversion
{1.1|1.2}][-b binding][-d dir][-o file][-style {document|rpc}][-use
{literal|encoded}][-L file][-quiet][-h][-verbose][-v]

**Parameters** 

The command has the following required parameters:

-i portType Specifies the name of the port type being mapped to a

SOAP binding.

-n namespace Specifies the namespace to use for the SOAP binding.wsdl file Specifies the WSDL file in which the logical binding is

defined.

**Options** 

The command has the following options:

-soapversion {1.1|1.2} Specifies the SOAP version of the generated

binding. Defaults to 1.1.

-b binding Specifies the name for the generated SOAP

binding. Defaults to portTypeBinding.

-d dir Specifies the directory into which the new WSDL

file is written.

-o file Specifies the name of the generated WSDL file.

Defaults to wsdl file-soap.wsdl.

-style Specifies the encoding style to use in the SOAP

binding. Defaults to document.

-use Specifies how the data is encoded. Default is

literal.

-L file Specifies the location of your Artix license file.

The default behavior is to check

IT PRODUCT DIR\etc\license.txt.

-quiet Specifies that the tool runs in quiet mode.

-h Displays the tool's usage message.

-v Displays the tool's version.

-verbose Specifies that the tool runs in verbose mode.

 $\verb|wsdltosoap| \ does \ not \ support \ the \ the \ generatoin \ of \ \verb|document|/encoded \ SOAP|$ 

bindings.

Notes

# Adding a CORBA Binding

#### Overview

The wsdltocorba tool adds CORBA binding information to an existing Artix contract. The generated WSDL file will also contain a CORBA port with no address specified.

### **WSDLTOCORBA**

**Synopsis** 

wsdltocorba -corba -i portType [-d dir][-b binding][-o file][-props
namespace][-wrapped][-L file][-quiet][-verbose][-h][-v] wsdl\_file

**Parameters** 

The command has the following required parameters:

-corba Instructs the tool to generate a CORBA binding for the

specified port type.

-i portType Specifies the name of the port type being mapped to a

CORBA binding.

wsdl file Specifies the name of the WSDL file containing the

logical interface to which the CORBA binding is mapped.

**Options** 

The command has the following options:

-d dir Specifies the directory into which the new WSDL file is

written.

-b binding Specifies the name for the generated CORBA binding.

Defaults to portTypeBinding.

-o file Specifies the name of the generated WSDL file. Defaults

to wsdl file-corba.wsdl.

-props namespaceSpecifies the namespace to use for the generated CORBA

typemap

-wrapped Specifies that the generated CORBA binding uses

wrapper types.

-L file Specifies the location of your Artix license file. The default

behavior is to check IT PRODUCT DIR\etc\license.txt.

-quiet Specifies that the tool runs in quiet mode.

-verbose Specifies that the tool runs in verbose mode.

-h Displays the tool's usage statement.

√
 Displays the tool's version.

Notes

By combining the <code>-idl</code> and <code>-corba</code> flags with <code>wsdltocorba</code>, you can generate a CORBA binding for a logical operation and then generate the IDL for the generated CORBA binding. When doing so, you must also use the <code>-i portType</code> flag to specify the port type from which to generate the binding and the <code>-b binding</code> flag to specify the name of the binding to from which to generate the IDL.

## CHAPTER 2 | Adding Bindings

# Adding Endpoints

Artix provides a tools for adding endpoint definitions to WSDL.

#### In this chapter

This chapter discusses the following topics:

| Adding an HTTP Endpoint        | page 34 |
|--------------------------------|---------|
| Adding a CORBA Endpoint        | page 39 |
| Adding an IIOP Endpoint        | page 40 |
| Adding a WebSphere MQ Endpoint | page 42 |
| Adding a JMS Endpoint          | page 47 |
| Adding a Tibco Endpoint        | page 49 |
| Adding a Tuxedo Service        | page 53 |

# Adding an HTTP Endpoint

#### Overview

The Artix wsdltoservice tool can generate an HTTP endpoint from an existing logical interface defined in a WSDL portType element.

# WSDLTOSERVICE -transport http/soap

#### **Synopsis**

wsdltoservice -transport soap/http [-e service] [-t port] [-b binding] [-a address][-hssdt serverSendTimeout][-hscvt serverReceiveTimeout] [-hstrc trustedRootCertificates] [-hsuss useSecureSockets] [-hsct contentType] [-hscc serverCacheControl][-hsscse supressClientSendErrors][-hsscre supressClientReceiveErrors] [-hshka honorKeepAlive] [-hsmps serverMultiplexPoolSize] [-hsrurl redirectURL] [-hscl contentLocation] [-hsce contentEncoding] [-hsst serverType] [-hssc serverCentificate] [-hsscc serverCentificateChain] [-hsspk serverPrivateKey][-hsspkp serverPrivateKeyPassword][-hcst clientSendTimeoutl[-hccvt clientReceiveTimeoutl[-hctrc trustedRootCertificates] [-hcuss useSecureSockets] [-hcct contentType][-hccc clientCacheControl][-hcar autoRedirect][-hcun userName] [-hcp password] [-hcat clientAuthorizationType] [-hca clientAuthorization][-hca accept][-hcal acceptLanguage][-hcae acceptEncoding] [-hch host] [-hccn clientConnection] [-hcck cookie] [-hcbt browserType] [-hcr referer] [-hcps proxyServer] [-hcpun proxyUserName] [-hcpp proxyPassword] [-hcpat proxyAuthorizationType] [-hcpa proxyAuthorization][-hccce clientCertificate][-hcccc clientCertificateChain] [-hcpk clientPrivateKey] [-hcpkp clientPrivateKeyPassword] [-o file] [-d dir] [-L file][-quiet][-verbose][-h][-v] wsdlurl

#### **Options**

#### The command has the following options:

| -transport<br>soap/http | SOAP, use -transport soap. For all other payloads use -transport http.   |
|-------------------------|--------------------------------------------------------------------------|
| -e service              | Specifies the name of the generated service.                             |
| -t port                 | Specifies the value of the name attribute of the generated port element. |
| -b binding              | Specifies the name of the binding for which                              |

the service is generated.

34

Specifies the value used in the address -a address element of the port. -hssdt serverSendTimeout Specifies the number if milliseconds that the server can continue to try to send a response to the client before the connection is timed out. Specifies the number of milliseconds that the -hscvt serverReceiveTimeout server can continue to try to receive a request from the client before the connection is timed out. Specifies the full path to the X509 certificate -hstrc trustedRootCertificates for the certificate authority. -hsuss useSecureSockets Specifies if the server uses secure sockets. Valid values are true or false. -hsct contentType Specifies the media type of the information being sent in a server response. -hscc Specifies directives about the behavior that serverCacheControl must be adhered to by caches involved in the chain comprising a request from a client to a server. -hsscse Specifies whether exceptions are thrown when supressClientSendErrors an error is encountered on receiving a client request. Valid values are true or false. Specifies whether exceptions are thrown when -hsscre supressClientReceiveError an error is encountered on sending a response to a client. Valid values are true or false. Specifies if the server honors client keep-alive -hshka honorKeepAlive requests. Valid values are true or false. -hsmps serverMultiplexPoolSize -hsrurl redirectURL Specifies the URL to which the client request should be redirected if the URL specified in the client request is no longer appropriate for

the requested resource.

Specifies the URL where the resource being

sent in a server response is located.

-hscl contentLocation

| -hsce contentEncoding               | Specifies what additional content codings have been applied to the information being sent by the server, and what decoding mechanisms the client therefore needs to retrieve the information. |
|-------------------------------------|----------------------------------------------------------------------------------------------------|
| -hsst serverType                    | Specifies what type of server is sending the response to the client.                                                                                                    |
| -hssc serverCentificate             | Specifies the full path to the X509 certificate issued by the certificate authority for the server.                                                                                           |
| -hsscc<br>serverCentificateChain    | Specifies the full path to the file that contains all the certificates in the chain.                                                                                                    |
| -hsspk serverPrivateKey             | Specifies the full path to the private key that corresponds to the X509 certificate specified by <code>serverCertificate</code> .                                                             |
| -hsspkp<br>serverPrivateKeyPassword | Specifies a password that is used to decrypt the private key.                                                                                                    |
| -hcst clientSendTimeout             | Specifies the number of milliseconds that the client can continue to try to send a request to the server before the connection is timed out.                                                  |
| -hccvt<br>clientReceiveTimeout      | Specifies the number of milliseconds that the client can continue to try to receive a response from the server before the connection is timed out.                                            |
| -hctrc<br>trustedRootCertificates   | Specifies the full path to the X509 certificate for the certificate authority.                                                                                                    |
| -hcuss ueSecureSockets              | Specifies if the client uses secure sockets. Valid values are true or false.                                                                                                    |
| -hcct contentType                   | Specifies the media type of the data being sent in the body of the client request.                                                                                                    |
| -hccc clientCacheControl            | Specifies directives about the behavior that must be adhered to by caches involved in the chain comprising a request from a client to a server.                                               |
| -hcar autoRedirect                  | Specifies if the server should automatically redirect client requests.                                                                                                    |
| -hcun userName                      | Specifies the username the client uses to register with servers.                                                                                                    |
|                                     |                                                                                                    |

Specifies the password the client uses to -hcp password register with servers. -hcat Specifies the authorization mechanisms the clientAuthorizationType client uses when contacting servers. Specifies the authorization credentials used to -hca clientAuthorization perform the authorization. Specifies what media types the client is -hca accept prepared to handle. Specifies what language the client prefers for -hcal acceptLanguage the purposes of receiving a response -hcae acceptEncoding Specifies what content codings the client is prepared to handle. -hch host Specifies the internet host and port number of the resource on which the client request is being invoked. -hccn clientConnection Specifies if the client will open a new connection for each request or if it will keep the original one open. Valid values are close and Keep-Alive. Specifies a static cookie to be sent to the -hcck cookie server. Specifies information about the browser from -hcbt browserType which the client request originates. -hcr referer Specifies the value for the client's referring entity. Specifies the URL of the proxy server, if one -hcps proxyServer exists along the message path. -hcpun proxyUserName Specifies the username that the client uses to authorize with proxy servers. -hcpp proxyPassword Specifies the password that the client uses to authorize with proxy servers. -hcpat Specifies the authorization mechanism the proxyAuthorizationType client uses with proxy servers. Specifies the actual data that the proxy server -hcpa proxyAuthorization

should use to authenticate the client.

-hccce clientCertificate Specifies the full path to the X509 certificate

issued by the certificate authority for the

client.

-hcccc Specifies the full path to the file that contains

clientCertificateChain all the certificates in the chain.

-hcpk  ${\it clientPrivateKey}$  Specifies the full path to the private key that

corresponds to the X509 certificate specified

by clientCertificate.

-hcpkp Specifies a password that is used to decrypt

clientPrivateKeyPassword the private key.

-o file Specifies the filename for the generated

contract. The default is to append -service to

the name of the imported contract.

-d dir Specifies the output directory for the

generated contract.

-L file Specifies the location of your Artix license file.

The default behavior is to check

IT\_PRODUCT\_DIR\etc\license.txt.

-quiet Specifies that the tool runs in quiet mode.

-verbose Specifies that the tool runs in verbose mode.

-h Displays the tool's usage statement.

-v Displays the tool's version.

# Adding a CORBA Endpoint

Overview

The Artix wsdltoservice tool can generate a CORBA endpoint from an existing logical interface defined in a WSDL portType element.

#### WSDLTOSERVICE -transport corba

Synopsis wsdltoservice -transport corba [-e service] [-t port] [-b binding] [-a

address][-poa poaName][-sid serviceId][-pst persists][-o file][-d

dir][-L file][-quiet][-verbose][-h][-v] wsdlurl

**Options** The command has the following options:

-e *service* Specifies the name of the generated CORBA service.

-t port Specifies the value of the name attribute of the generated

port element.

-b binding Specifies the name of the binding for which the service is

generated.

-a address Specifies the value used in the corba: address element of

the port.

-poa poaName Specifies the value of the POA name policy.

-sid serviceId Specifies the value of the ID assignment policy.

-pst persists Specifies the value of the persistence policy. Valid values

are true and false.

 $\neg \circ$  file Specifies the filename for the generated contract. The

default is to append -service to the name of the

imported contract.

-d *dir* Specifies the output directory for the generated contract.

-L file Specifies the location of your Artix license file. The default

behavior is to check IT PRODUCT DIR\etc\license.txt.

-quiet Specifies that the tool runs in quiet mode.

-verbose Specifies that the tool runs in verbose mode.

-h Displays the tool's usage statement.

-v Displays the tool's version.

# **Adding an IIOP Endpoint**

#### Overview

The Artix wsdltoservice tool can generate an IIOP endpoint from an existing logical interface defined in a WSDL portType element.

#### WSDLTOSERVICE -transport iiop

**Synopsis** 

wsdltoservice -transport iiop [-e service][-t port][-b binding][-a
address][-poa poaName][-sid serviceId][-pst persists][-paytype
payload][-o file][-d dir][-L file][-quiet][-verbose][-h][-v]
wsdlurl

**Options** 

#### The command has the following options:

| -e <i>service</i>   | Specifies the name of the generated IIOP service.                                                                                                    |
|---------------------|----------------------------------------------------------------------------------------------------|
| -t port             | Specifies the value of the ${\tt name}$ attribute of the generated ${\tt port}$ element.                                                             |
| -b binding          | Specifies the name of the binding for which the service is generated.                                                                                |
| -a address          | Specifies the value used in the $\verb $ element of the port.                                                                                        |
| -poa <i>poaName</i> | Specifies the value of the POA name policy.                                                                                                    |
| -sid serviceId      | Specifies the value of the ID assignment policy.                                                                                                    |
| -pst persists       | Specifies the value of the persistence policy. Valid values are ${\tt true}$ and ${\tt false}.$                                                      |
| -paytype payload    | aSpecifies the type of data being sent in the message payloads. Valid values are string, octets, imsraw, imsraw_binary, cicsraw, and cicsraw_binary. |
| -o file             | Specifies the filename for the generated contract. The default is to append <code>-service</code> to the name of the imported contract.              |
| -d dir              | Specifies the output directory for the generated contract.                                                                                           |
| -L file             | Specifies the location of your Artix license file. The default behavior is to check $ \verb IT_PRODUCT_DIR\etc\  icense.txt. $                       |
| -quiet              | Specifies that the tool runs in quiet mode.                                                                                                    |

-verbose Specifies that the tool runs in verbose mode.

-h Displays the tool's usage statement.

-v Displays the tool's version.

# Adding a WebSphere MQ Endpoint

#### Overview

The Artix wsdltoservice tool can generate a WebSphere MQ endpoint from an existing logical interface defined in a WSDL portType element.

#### WSDLTOSERVICE -transport mq

#### **Synopsis**

wsdltoservice -transport mq [-e service] [-t port] [-b bindinq] [-sqm queueManager][-sqn queue][-srqm queueManager][-srqn queue][-smqn modelQueue] [-sus usageStyle] [-scs correlationStyle] [-sam accessMode] [-sto timeout] [-sme expiry] [-smp priority] [-smi messageId] [-sci correlationId] [-sd delivery] [-st transactional][-sro reportOption][-sf format][-sad applicationData][-sat accountingToken][-scn connectionName][-sc convert] [-scr reusable] [-scfp fastPath] [-said idData] [-saod originData] [-cqm queueManager] [-cqn queue] [-crqm queueManager] [-crqn queue] [-cmqn modelQueue] [-cus usageStyle] [-ccs correlationStyle] [-cam accessMode] [-cto timeout] [-cme expiry] [-cmp priority] [-cmi messageId] [-cci correlationId] [-cd delivery] [-ct transactional] [-cro reportOption] [-cf format] [-cad applicationData] [-cat accountingToken] [-ccn connectionName] [-cc convert] [-ccr reusable] [-ccfp fastPath] [-caid idData] [-caod originData] [-caqn queue] [-cui userId] [-o file] [-d dir] [-L file] [-quiet] [-verbose] [-h] [-v] wsdlurl

#### **Options**

#### The command has the following options:

| -e service         | Specifies the name of the generated service.                             |
|--------------------|--------------------------------------------------------------------------|
| -t port            | Specifies the value of the name attribute of the generated port element. |
| -b binding         | Specifies the name of the binding for which the service is generated.    |
| -sqm queueManager  | Specifies the name of the server's queue manager.                        |
| -sqn queue         | Specifies the name of the server's request queue                         |
| -srqm queueManager | Specifies the name of the server's reply queue manager.                  |
| -srqn queue        | Specifies the name of the server's reply queue.                          |

| -smqn <i>modelQueue</i> | Specifies the name of the server's model queue.                                                                                                    |
|-------------------------|----------------------------------------------------------------------------------------------------|
| -sus <i>usageStyle</i>  | Specifies the value of the server's <code>UsageStyle</code> attribute. Valid values are <code>Peer</code> , <code>Requester</code> , or <code>Responder</code> . |
| -scs correlationStyle   | Specifies the value of the server's CorrelationStyle attribute. Valid values are messageId, correlationId, Or messageId copy.                                    |
| -sam <i>accessMode</i>  | Specifies the value of the server's AccessMode attribute. Valid values are peek, send, receive, receive exclusive, Or receive shared.                            |
| -sto timeout            | Specifies the value of the server's Timeout attribute.                                                                                                    |
| -sme expiry             | Specifies the value of the server's ${\tt MessageExpiry}$ attribute.                                                                                             |
| -smp priority           | Specifies the value of the server's MessagePriority attribute.                                                                                                   |
| -smi messageId          | Specifies the value of the server's ${\tt MessageId}$ attribute.                                                                                                 |
| -sci correlationId      | Specifies the value of the server's ${\tt CorrelationId}$ attribute.                                                                                             |
| -sd delivery            | Specifies the value of the server's <code>Delivery</code> attribute.                                                                                             |
| -st transactional       | Specifies the value of the server's ${\tt Transactional}$ attribute. Valid values are ${\tt none},$ internal, or xa.                                             |
| -sro reportOption       | Specifies the value of the server's ReportOption attribute. Valid values are none, coa, cod, exception, expiration, Or discard.                                  |
| -sf format              | Specifies the value of the server's Format attribute.                                                                                                    |
| -sad applicationData    | Specifies the value of the server's ApplicationData attribute.                                                                                                   |
| -sat accountingToken    | Specifies the value of the server's AccountingToken attribute.                                                                                                   |
| -scn connectionName     | Specifies the name of the connection by which the adapter connects to the queue.                                                                                 |

| -sc convert             | Specifies if the messages in the queue need to be converted to the system's native encoding. Valid values are true or false.          |
|-------------------------|----------------------------------------------------------------------------------------------------|
| -scr reusable           | Specifies the value of the server's ConnectionReusable attribute. Valid values are true Or false.                                     |
| -scfp fastPath          | Specifies the value of the server's ConnectionFastPath attribute. Valid values are true Or false.                                     |
| -said <i>idData</i>     | Specifies the value of the server's ApplicationIdData attribute.                                                                      |
| -saod <i>originData</i> | Specifies the value of the server's ApplicationOriginData attribute.                                                                  |
| -cqm queueManager       | Specifies the name of the client's queue manager.                                                                                     |
| -cqn queue              | Specifies the name of the client's request queue.                                                                                     |
| -crqm queueManager      | Specifies the name of the client's reply queue manager.                                                                               |
| -crqn queue             | Specifies the name of the client's reply queue.                                                                                       |
| -cmqn modelQueue        | Specifies the name of the client's model queue.                                                                                       |
| -cus <i>usageStyle</i>  | Specifies the value of the client's UsageStyle attribute. Valid values are Peer, Requester, or Responder.                             |
| -ccs correlationStyle   | Specifies the value of the client's CorrelationStyle attribute. Valid values are messageId, correlationId, Or messageId copy.         |
| -cam <i>accessMode</i>  | Specifies the value of the client's AccessMode attribute. Valid values are peek, send, receive, receive exclusive, Or receive shared. |
| -cto timeout            | Specifies the value of the client's Timeout attribute.                                                                                |
| -cme expiry             | Specifies the value of the client's MessageExpiry attribute.                                                                          |
| -cmp priority           | Specifies the value of the client's MessagePriority attribute.                                                                        |
| -cmi messageId          | Specifies the value of the client's MessageId attribute.                                                                              |

Specifies the value of the client's Correlation Id.

same host as the client's local queue manager.

Specifies the filename for the generated contract. The default is to append -service to the name of

Specifies the value of the client's UserIdentification attribute.

the imported contract.

attribute. -cd delivery Specifies the value of the client's Delivery attribute. Specifies the value of the client's Transactional -ct transactional attribute. Valid values are none, internal, or xa. Specifies the value of the client's ReportOption -cro reportOption attribute. Valid values are none, coa, cod, exception, expiration, Of discard. -cf format Specifies the value of the client's Format attribute. Specifies the value of the client's -cad applicationData ApplicationData attribute. -cat accountingToken Specifies the value of the client's AccountingToken attribute. -ccn connectionName Specifies the name of the connection by which the adapter connects to the queue. Specifies if the messages in the queue need to be -cc convert converted to the system's native encoding. Valid values are true or false. -ccr reusable Specifies the value of the client's Connect i on Reusable attribute. Valid values are true **Or** false. -ccfp fastPath Specifies the value of the client's ConnectionFastPath attribute. Valid values are true **Or** false. -caid idData Specifies the value of the client's ApplicationIdData attribute. -caod originData Specifies the value of the client's ApplicationOriginData attribute. Specifies the remote queue to which a server will -caqn queue put replies if its queue manager is not on the

-cci correlationId

-cui userId

-o file

#### CHAPTER 3 | Adding Endpoints

-L file Specifies the location of your Artix license file. The

default behavior is to check

IT\_PRODUCT\_DIR\etc\license.txt.

-quiet Specifies that the tool runs in quiet mode.-verbose Specifies that the tool runs in verbose mode.

-h Displays the tool's usage statement.

-v Displays the tool's version.

-d *dir* Specifies the output directory for the generated

contract.

## Adding a JMS Endpoint

#### Overview

The Artix wsdltoservice tool can generate a JMS endpoint from an existing logical interface defined in a WSDL portType element.

#### WSDLTOSERVICE -transport jms

**Synopsis** 

wsdltoservice -transport jms [-e service][-t port][-b binding][-o
file][-d dir][-jnp propName:propVal]\*[-jds (queue/topic)][-jnf
connectionFactoryName][-jdn destinationName][-jrdn
replyDesinationName][-jcun username][-jcp password][-jmt
(text/binary)][-jms messageSelector][-jumi (true/false)][-jtr
(true/false)][-jdsn durableSubscriber][-L
file][-quiet][-verbose][-h][-v] wsdlurl

**Options** 

#### The command has the following options:

-e service Specifies the name of the generated

service element.

-t port Specifies the value of the name attribute of

the generated port element.

-b binding Specifies the name of the binding for

which the service is generated.

-o file Specifies the filename for the generated

contract. The default is to append -service to the name of the imported

contract.

-d dir Specifies the output directory for the

generated contract.

-jnp propName:propVal Specifies any optional Java properties to

use in connecting to the JNDI provider.
This information is used to populate a

JMSNamingProperty element. You can use

this flag multiple times.

-jds (queue/topic) Specifies if the JMS destination is a JMS

queue or a JMS topic.

| -jfn connectionFactoryName     | Specifies the JNDI name bound to the JMS connection factory to use when connecting to the JMS destination.                     |
|--------------------------------|----------------------------------------------------------------------------------------------------|
| -jdn destinationName           | Specifies the JNDI name of the JMS destination to which Artix connects.                                                        |
| -jrdn replyDestinationName     | Specifies the JNDI name of the JMS destination used for replies.                                                               |
| -jcun <i>username</i>          | Specifies the username used to connect to the JMS broker.                                                                      |
| -jcp password                  | Specifies the password used to connect to the JMS broker.                                                                      |
| -jmt (text/binary)             | Specifies how the message data will be packaged as a JMS message.                                                              |
| -jms messageSelector           | Specifies a message selector to use when pulling messages from the JMS destination.                                            |
| -jumi (true/false)             | Specifies if the JMS message id should be used as the correlation id.                                                          |
| -jtr (true/false)              | Specifies if the services uses local JMS transactions when processing requests.                                                |
| -jdsn <i>durableSubscriber</i> | Specifies the name of the durable subscription to use.                                                                         |
| -L file                        | Specifies the location of your Artix license file. The default behavior is to check <pre>IT_PRODUCT_DIR\etc\license.txt.</pre> |
| -quiet                         | Specifies that the tool runs in quiet mode.                                                                                    |
| -verbose                       | Specifies that the tool runs in verbose mode.                                                                                  |
| -h                             | Displays the tool's usage statement.                                                                                           |
| -v                             | Displays the tool's version.                                                                                                   |

# Adding a Tibco Endpoint

#### Overview

The Artix wsdltoservice tool can generate a Tibco endpoint from an existing logical interface defined in a WSDL portType element.

#### WSDLTOSERVICE -transport tibrv

#### **Synopsis**

wsdltoservice -transport tibrv [-e service][-t port][-b binding][-tss subject][-tcst subject][-tbt bindingType][-tcl callbackLevel] [-trdt timeout] [-tts transportService] [-ttn transportNetwork] [-ttbm batchMode] [-tqp priority] [-tqlp queueLimitPolicy] [-tqme queueMaxEvents] [-tqda queueDiscardAmount] [-tcs cmSupport] [-tctsn cmTransportServerName] [-tctcn cmTransportClientName] [-tctro cmTransportRequestOld] [-tctln cmTransportLedgerName] [-tctsl cmTransportSyncLedger] [-tctra cmTransportRelayAgent] [-tctdtl cmTransportDefaultTimeLimit][-tclca cmListenerCancelAgreements] [-tcgtsn cmQueueTransportServerName] [-tcqtcn cmQueueTransportClientName] [-tcqtww cmQueueTransportWorkerWeight] [-tcqtws cmQueueTransportWorkerTasks] [-tcqtsw cmQueueTransportSchedulerWeight] [-tcqtsh cmQueueTransportSchedulerHeartbeat] [-tcqtsa cmQueueTransportSchedulerActivation] [-tcqtct cmQueueTransportCompleteTime] [-tmnfv messageNameFieldValue] [-tmnfp messageNameFieldPath] [-tbfi bindingFieldId] [-tbfn bindingFieldName] [-o file] [-d dir] [-L file][-quiet][verbose][-h][-v] wsdlurl

#### **Options**

#### The command has the following options:

| -e service   | Specifies the name of the generated service.                             |
|--------------|--------------------------------------------------------------------------|
| -t port      | Specifies the value of the name attribute of the generated port element. |
| -b binding   | Specifies the name of the binding for which the service is generated.    |
| -tss subject | Specifies the subject to which the server                                |

listens.

| -tbt bindingType             | Specifies the message binding type. Valid vales are msg, xml, opaque, Or string.                                                   |
|------------------------------|----------------------------------------------------------------------------------------------------|
| -tcl callbackLevel           | Specifies the server-side callback level when TIB/RV system advisory messages are received. Valid values are INFO, WARN, or ERROR. |
| -trdt timeout                | Specifies the client-side response receive dispatch time-out.                                                                      |
| -tts transportService        | Specifies the UDP service name or port for TibrvNetTransport.                                                                      |
| -ttn transportNetwork        | Specifies the binding network addresses for TibrvNetTransport.                                                                     |
| -ttbm <i>batchMode</i>       | Specifies if the TIB/RV transport uses batch mode to send messages. Valid values are DEFAULT_BATCH and TIMER_BATCH.                |
| -tqp priority                | Specifies the queue priority.                                                                                                    |
| -tqlp queueLimitPolicy       | Valid values are DISCARD_NONE, DISCARD_NEW, DISCARD_FIRST, Or DISCARD_LAST.                                                        |
| -tqme queueMaxEvents         | Specifies the queue max events.                                                                                                    |
| -tqda queueDiscardAmount     | Specifies the queue discard amount.                                                                                                |
| -tcs cmSupport               | Specifies if Certified Message Delivery support is enabled. Valid values are true or false.                                        |
| -tctsn cmTransportServerName | Specifies the server's TibrvCmTransport correspondent name.                                                                        |
| -tctcn cmTransportClientName | Specifies the client TibrvCmTransport correspondent name.                                                                          |
| -tctro cmTransportRequestOld | Specifies if the endpoint can request old messages on start-up. Valid values are true Or false.                                    |
| -tctln cmTransportLedgerName | $Specifies \ the \ TibrvCmTransport \ ledger \ file.$                                                                              |
| -tctsl cmTransportSyncLedger | Specifies if the endpoint uses a synchronous ledger. Valid values are true or false.                                               |

 $\hbox{-tctra} \ \textit{cmTransportRelayAgent} \ \ \textbf{Specifies the endpoint's TibrvCmTransport}$ 

relay agent.

-tctdtl Specifies the default time limit for a

 ${\it cmTransportDefaultTimeLimit} \ \ \textbf{Certified Message to be delivered}.$ 

-tclca Specifies if Certified Message agreements

cmListenerCancelAgreements are canceled when the endpoint disconnects. Valid values are true or

false.

-tcqtsn Specifies the server's

 ${\it cmQueueTransportServerName}$  TibrvCmQueueTransport correspondent

name.

-tcgtcn Specifies the client's

cmQueueTransportClientName TibrvCmQueueTransport correspondent

name

-tcqtww Specifies the endpoint's

 ${\it cmQueueTransportWorkerWeight} Tibrv CmQueueTransport \verb| worker| weight.$ 

-tcqtws Specifies the endpoint's

 ${\it cmQueueTransportWorkerTasks} \ \ {\it TibrvCmQueueTransport} \ \ {\it worker} \ \ {\it tasks}$ 

parameter.

-tcqtsw Specifies the TibrvCmQueueTransport

 $\textit{cmQueueTransportSchedulerWeig} \\ \text{scheduler weight parameter.}$ 

ht

-tcqtsh Specifies the endpoint's

 ${\it cmQueueTransportSche} duler {\it HearTibrvCmQueueTransport} \ {\it scheduler}$ 

tbeat heartbeat parameter.

-tcqtsa Specifies the TibrvCmQueueTransport  $cmQueueTransportSchedulerActi_{scheduler}$  activation parameter.

vation

-tcqtct Specifies the TibrvCmQueueTransport

 ${\it cmQueueTransportCompleteTime} \ \ {\it complete} \ \ {\it time} \ \ {\it parameter}.$ 

-tmnfv Specifies the message name field value.

messageNameFieldValue

-tmnfp messageNameFieldPath Specifies the message name field path.

-tbfi bindingFieldId
 -tbfn bindingFieldName
 Specifies the binding field id.

#### CHAPTER 3 | Adding Endpoints

| -o file       | Specifies the filename for the generated contract. The default is to append —service to the name of the imported contract.     |
|---------------|----------------------------------------------------------------------------------------------------|
| -d <i>dir</i> | Specifies the output directory for the generated contract.                                                                     |
| -L file       | Specifies the location of your Artix license file. The default behavior is to check <pre>IT_PRODUCT_DIR\etc\license.txt.</pre> |
| -quiet        | Specifies that the tool runs in quiet mode.                                                                                    |
| -verbose      | Specifies that the tool runs in verbose mode.                                                                                  |
| -h            | Displays the tool's usage statement.                                                                                           |
| <b>-</b> ∆    | Displays the tool's version.                                                                                                   |

## Adding a Tuxedo Service

#### Overview

The Artix wsdltoservice tool can generate a Tuxedo service from an existing logical interface defined in a WSDL portType element.

#### WSDLTOSERVICE -transport tuxedo

Synopsis wsdltoservice -transport tuxedo [-e service][-t port][-b

binding][-tsn tuxService][-tfn tuxService:tuxFunction][-ton

tuxService:operation][-o file][-d dir][-L
file][-quiet][-verbose][-h][-v] wsdlurl

**Options** The command has the following options:

-e service Specifies the name of the generated

service.

-t port Specifies the value of the name attribute of

the generated port element.

-b binding Specifies the name of the binding for

which the service is generated.

-tsn tuxService Specifies the name the service uses to

register with the Tuxedo bulletin board.

-tfn tuxService: tuxFunction Specifies the name of the function to be

used on the specified Tuxedo bulletin

board.

-ton tuxService: operation Specifies the WSDL operation that is

handled by the specified Tuxedo endpoint.

-o file Specifies the filename for the generated

contract. The default is to append -service to the name of the imported

contract.

-d dir Specifies the output directory for the

generated contract.

-L file Specifies the location of your Artix license

file. The default behavior is to check IT PRODUCT DIR\etc\license.txt.

#### CHAPTER 3 | Adding Endpoints

| -quiet   | Specifies that the tool runs in quiet mode.   |
|----------|-----------------------------------------------|
| -verbose | Specifies that the tool runs in verbose mode. |
| -h       | Displays the tool's usage statement.          |
| -v       | Displays the tool's version.                  |

# **Adding Routes**

You can add routes to your Artix contracts from the command line.

Overview

Artix includes a command line tool, wsdltorouting, for adding routes to Artix contracts.

#### WSDLTOROUTING

**Synopsis** 

wsdltorouting [-rn name][-ssn service][-spn port][-dsn
service][-dpn port][-on operation][-ta attribute] [-d dir][-o
file][-L file][-quiet][-verbose][-h][-v] wsdlurl

**Options** 

You can supply the following optional parameters:

-rn name Specifies the name of the generated route. If no name is given a unique name will be generated for the route.
 -ssn service Specifies the name of the service to use as the source of the route.
 -spn port Specifies the name of the port to use as the source of the route. The port must correspond to a port element in the specified service.

-dsn service Specifies the name of the service to use as the destination of the route.

destination of the route.

-dpn port Specifies the name of the port to use as the destination of

the route. The port must correspond to a port element in

the specified service.

#### CHAPTER 4 | Adding Routes

| -on operation | Specifies the name of the operation to use for the route. If the route is port-based, you do not need to use this flag.    |
|---------------|----------------------------------------------------------------------------------------------------|
| -ta attribute | Specifies a transport attribute to use in defining the route. For details on how to specify the transport attributes.      |
| -d <i>dir</i> | Specifies the output directory for the generated contract.                                                                 |
| -o file       | Specifies the filename of the generated contract.                                                                          |
| -L file       | Specifies the location of your Artix license file. The default behavior is to check $\mbox{it\_PRODUCT\_DIR}{\mbox{txt.}}$ |
| -quiet        | Specifies that the tool runs in quiet mode.                                                                                |
| -verbose      | Specifies that the tool runs in verbose mode.                                                                              |
| -h            | Displays the tool's usage statement.                                                                                       |
| -A            | Displays the tool's version.                                                                                               |

# Validating WSDL

Artix can validate your contracts to see if they are well-formed WSDL documents. In addition, Artix can validate your contract against the WS-I Basic Profile.

Overview

Artix includes a command line tool, schemavalidator, for validating Artix contracts.

#### **SCHEMAVALIDATOR**

**Synopsis** 

schemavalidator [-d schema-directory]\* [-s schema-url]\* [-w WSDL\_XSD\_URL] [-deep] [-wsi] [-wh wsi-test-tools.home] [-tad BasicProfileAssertions] [-L file] [-quiet] [-verbose] [-h] [-v]

**Parameters** 

You must specify the location of a WSDL contract file, <code>WSDL\_XSD\_URL</code>, for the schema validator to work.

**Options** 

You can supply the following optional parameters:

-d schema-directory Specifies the directory used to search for

schemas. This switch can appear multiple

times.

-s schema-url Specifies the URL of a user specific

schema to be included in the validation of

the contract. This switch can appear

multiple times.

-deep Specifies that the validator is to check all

WSDL imports and all WSDL semantics. When using this switch, the tool will also

validate the imported WSDL.

-wsi Specifies that the tool is to use the

wsi-test-tools from wsi.org to validate the

contract.

-wh wsi-test-tools.home Specifies the base directory of

wsi-test-tools.

-tad BasicProfileAssertions Specifies the URL of the of

BasicProfileTestAssertions.xml used in

wsi-test-tools.

-L file Specifies the location of your Artix license

file. The default behavior is to check IT\_PRODUCT\_DIR\etc\license.txt.

-quiet Specifies that the tool runs in quiet mode.

-verbose Specifies that the tool runs in verbose

mode.

-h Displays the tool's usage statement.

-v Displays the tool's version.

# Transforming XML

Artix includes a command line driven XSLT processor for transforming XML documents.

Overview

Artix includes a command line tool, xslttransform, for transforming XML documents.

#### **XSLTTRANSFORM**

Synopsis

xslttransform -IN inputXMLURL -OUT outputXMLURL -XS XSLTURL [-PARAM

name value]\*

**Parameters** 

The command has the following parameters:

-IN inputXMLURL Specifies the URL of the source XML

document.

-OUT outputXMLURL Specifies the URL of the transformed XML

document.

-XS XSLTURL Specifies the URL of the XSLT stylesheet.

**Options** 

You can supply any number of optional parameters using the <code>-PARAM</code> flag. Parameters are specified as name value pairs. The parameter's name must correspond to variables in the XSLT stylesheet. The parameter's value is substituted for the variable when the stylesheet is processed.

#### **Examples**

To use the transformer to add an ActiveMQ configured JMS endpoint to an Artix contract you would use a command similar to Example 1.

**Example 1:** Using the Transformer

xsltp -XSL oldjmswsdl\_to\_newjmswsdl.xsl -IN my\_old.wsdl -OUT my\_new.wsdl -PARAM updateToActiveMQ true -PARAM userDefDestinationName dynamicQueues/test.artix.myotherjmstransport

# Generating Code from WSDL

Artix generates stub and skeleton code that provides a developer with a simple model to develop transport-independent applications.

#### In this chapter

This chapter discusses the following topics:

| C++ Code Generation              | page 62 |
|----------------------------------|---------|
| Java Code Generation             | page 66 |
| Database Intermediary Generation | page 70 |

## C++ Code Generation

#### Overview

Artix includes a command line tool, wsdltocpp, for generating Artix C++ skeletons for the services defined in an Artix contract. It can also generate starting point code for your server and client applications.

#### **WSDLTOCPP**

**Synopsis** 

wsdltocpp [options] { WSDL-URL | SCHEMA-URL } [-e
web\_service\_name[:port\_list]][-b binding\_name][-i port\_type]\* [-d
output-dir][-n URI=C++namespace]\* [-nexclude URI[=C++namespace]]\*
[-ninclude URI[=C++namespace]]\* [-nimport C++namespace][-impl][-m
{NMAKE | UNIX}:[executable|library]][-libv version][-jp
plugin\_class][-f][-server][-client][-sample][-plugin[:plugin\_name
]][-deployable][-global][-license][-declspec
declspec][-all][-flags][-upper|-lower|-minimal|-mapper
class][-reflect][-L file][-quiet][-verbose][-h][-v]

**Parameters** 

You must specify the location of a valid WSDL contract file, <code>WSDL-URL</code>, for the code generator to work.

**Options** 

You can supply the following optional parameters:

| -i port_type                               | Specifies the name of the port type for which the tool will generate code. The default is to use the first port type listed in the contract. This switch can appear multiple times.                                                                                          |
|--------------------------------------------|----------------------------------------------------------------------------------------------------|
| <pre>-e web_service_nam [:port_list]</pre> | Specifies the name of the service for which the tool will generate code. The default is to use the first service listed in the contract. You can optionally specify a comma separated list of port names to activate. The default is to activate all of the service's ports. |
| -b binding_name                            | Specifies the name of the binding to use when generating code. The default is the first binding listed in the contract.                                                                                                    |
| -d output_dir                              | Specifies the directory to which the generated code is written. The default is the current working directory.                                                                                                    |

Maps an XML namespace to a C++ namespace. The -n [URI=] C++namespace C++ stub code generated from the XML namespace. URI. is put into the specified C++ namespace. C++namespace. This switch can appear multiple times. Do not generate C++ stub code for the specified XML -nexclude URI [=C++namespace] namespace, URI. You can optionally map the XML namespace, URI, to a C++ namespace, C++namespace. in case it is referenced by the rest of the XML schema/WSDL contract. This switch can appear multiple times. -ninclude Generates C++ stub code for the specified XML URI [=C++namespace] namespace, URI. You can optionally map the XML namespace, URI, to a C++ namespace, C++namespace. This switch can appear multiple times. -nimport Specifies the C++ namespace to use for the code C++namespace generated from imported schema. Generates the skeleton code for implementing the -impl server defined by the contract. -m {NMAKE | UNIX} Used in combination with -impl to generate a :[executable | makefile for the specified platform (NMAKE for libraryl Windows or UNIX for UNIX). You can specify that the generated makefile builds an executable, by appending: executable, or a library, by appending :library. For example, the options, -impl -m NMAKE: executable, would generate a Windows makefile to build an executable. -liby version Used in combination with either -m NAME:library or -m UNIX: library to specify the version number of the library built by the makefile. This version number is for your own convenience, to help you keep track of vour own library versions. -f Deprecated—No longer used (was needed to support routing in earlier versions. Generates code for a sample implementation of a -server server. Generates code for a sample implementation of a -client client.

| -sample                   | Generates code for a sample implementation of a client and a server (equivalent to -server -client).                                                                                                    |
|---------------------------|----------------------------------------------------------------------------------------------------|
| -plugin<br>[:plugin_name] | Generates servant registration code as a Bus plug-in. You can optionally specify the plug-in name by appending <code>:plugin_name</code> to this option. If no plug-in name is specified, the default name is <code><servicename><porttypename></porttypename></servicename></code> . The service name, <code><servicename></servicename></code> , is specified by the <code>-e</code> option. |
| -deployable               | (Used with -plugin.) Generates a deployment descriptor file, deploy <servicename>.xml, which is needed to deploy a plug-in into the Artix container.</servicename>                                                                                                    |
| -global                   | (Used with -plugin.) In the generated plug-in code, instantiate the plug-in using a GlobalBusORBPlugIn object instead of a BusORBPlugIn object.                                                                                                    |
|                           | A GlobalBusORBPlugIn initializes the plug-in automatically, as soon as it is constructed (suitable approach for plug-ins that are linked directly with application code).                                                                                                    |
|                           | A Busorbplugin is not initialized unless the plug-in is either listed in the orb_plugins list or deployed into an Artix container (suitable approach for dynamically loading plug-ins).                                                                                                    |
| -license                  | Displays the currently available licenses.                                                                                                    |
| -declspec declspec        | Creates Visual C++ declaration specifiers for dllexport and dllimport. This option makes it easier to package Artix stubs in a DLL library.                                                                                                    |
| -all                      | Generate stub code for all of the port types and the types that they use. This option is useful when multiple port types are defined in a WSDL contract.                                                                                                    |
| -flags                    | Displays detailed information about the options.                                                                                                    |
| -reflect                  | Enables reflection on generated data classes.                                                                                                    |
| -wrapped                  | When used with document/literal wrapped style, generates function signatures with wrapped parameters, instead of unwrapping into separate parameters.                                                                                                    |
| -L file                   | Specifies the location of your Artix license file. The default behavior is to check<br>IT_PRODUCT_DIR\etc\license.txt.                                                                                                    |

-quiet Specifies that the tool runs in quiet mode.-verbose Specifies that the tool runs in verbose mode.

-h Displays the tool's usage statement.

-v Displays the tool's version.

#### Generated files

The code generator produces a number of stub files from the Artix contract. They are named according to the port type name, *PortTypeName*, specified in the logical portion of the Artix contract. If the contract specifies more than one port type, code will be generated for each one.

The following stub files are generated:

PortTypeName.h defines the superclass from which the client and server are implemented. It represents the API used by the service defined in the contract.

PortTypeNameService.h and PortTypeNameService.cxx are the server-side skeleton code to implement the service defined in the contract.

PortTypeNameClient.h and PortTypeNameClient.cxx are the client-side stubs for implementing a client to use the service defined by the contract.

PortTypeName\_wsdlTypes.h and PortTypeName\_wsdlTypes.cxx define the complex datatypes defined in the contract (if any).

PortTypeName\_wsdlTypesFactory.h and PortTypeName\_wsdlTypesFactory.cxx define factory classes for the complex datatypes defined in the contract (if any).

## **Java Code Generation**

#### Overview

wsdltojava generates JAX-RPC compliant Java code stubs and skeletons for the services defined in the specified Artix contract. It can also generate starting point code for your server and client applications. The default behavior of wsdltojava is to generate all of the java code needed to develop a client and server.

#### **WSDLTOJAVA**

**Synopsis** 

wsdltojava [-e service:port][-b binding][-i portType][-d
output dir][-p

[namespace=]package] [-impl] [-server] [-client] [-plugin] [-servlet] [
-types] [-call] [-interface] [-sample] [-all] [-ant] [-datahandlers] [-m
erge] [-deployable] [-nexclude namespace[=package]] [-ninclude
namespace[=package]] [-ser] [-L file] [-quiet] [verbose] [-h] [-v]
artix-contract

Description

You must specify the location of a valid Artix contract for the code generator to work. The default behavior of wsdltojava is to generate all of the java code needed to develop a client and server.

**Options** 

You can supply the following optional parameters to control the portions of the code generated:

-e service:port Specifies the name of the service, and optionally

the port, for which the tool will generate code. The default is to use the first service listed in the contract. Specifying multiple services results in the generation of code for all the named service/port combinations. If no port is given, all ports defined in a service will be activated.

-b binding

Specifies the name of the binding to use when generating code. The default is to use the first

binding listed in the contract.

-i portType Specifies the name of a portType for which code

will be generated. You can specify this flag for each portType for which you want code

generated. The default is to use the first portType

in the contract.

-d output dir Specifies the directory to which the generated

code is written. The default is the current working

directory.

-p [namespace=]package Specifies the name of the Java package to use for

the generated code. You can optionally map a WSDL namespace to a particular package name if your contract has more than one namespace.

-impl Generates the skeleton class for implementing the

server defined by the contract.

-server Generates a simple main class for the server.

-client Generates only the Java interface and code

needed to implement the complex types defined

by the contract. This flag is equivalent to

specifying -interface -types.

-plugin Generate a bus plug-in with the appropriate

servant registration code for the generated service

implementation.

-servlet Generates a bus plug-in with the additional

information needed to deploy it as a servlet.

-types Generates the code to implement the complex

types defined by the contract.

-call Generates a sample client the uses the call

interface to invoke on the remote service.

-interface Generates the Java interface for the service.

-sample Generates a sample client that can be used to test

your Java server.

-all Generates code for all portTypes in the contract.

-ant Generate an ant build target for the generated

code.

| -datahandlers                    | When a service uses SOAP w/ attachments as its payload format, generate code that uses <code>javaxactivation.DataHandler</code> instead of the standard Java classes specified in the JAX-RPC specification. |
|----------------------------------|----------------------------------------------------------------------------------------------------|
| -merge                           | Merge any user changes into the generated code.                                                                                                    |
| -deployable                      | Generate a deployment descriptor to deploy the generated plug-in into an Artix container. For more information see Deploying and Managing Artix Solutions.                                                   |
| -nexclude<br>namespace[=package] | Instructs the code generator to skip the specified XMLSchema namespace when generating code. You can optionally specify a package name to use for the types that are not generated.                          |
| -ninclude<br>namespace[=package] | Instructs the code generator to generate code for<br>the specified XMLSchema namespace. You can<br>optionally specify a package name to use for the<br>types in the specified namespace.                     |
| -ser                             | Specifies that the generated classes for the types defined in a contract should be serializable.                                                                                                    |
| -stub                            | Specifies that the tool will generate the stub code for a client and a server.                                                                                                    |
| -L file                          | Specifies the location of your Artix license file. The default behavior is to check<br>IT_PRODUCT_DIR\etc\license.txt.                                                                                       |
| -quiet                           | Specifies that the tool runs in quiet mode.                                                                                                    |
| -verbose                         | Specifies that the tool runs in verbose mode.                                                                                                    |
| -h                               | Displays the tool's usage statement.                                                                                                    |
| -∆                               | Displays the tool's version.                                                                                                    |
| <del>-</del>                     |                                                                                                    |

#### **Generated files**

The Artix code generator produces a number of files from the Artix contract. They are named according to the port name specified when the code was generated. The files include:

portTypeName.java defines the Java interface that both the client and server implement.

portTypeNameImpl.java defines the class used to implement the server.

portTypeNameServer.java is a simple main class for the server.

In addition to these files, the code generator also creates a class for each named schema type defined in the Artix contract. These files are named according to the type name they are given in the contract and contain the helper functions needed to use the data types. The naming convention for the helper type functions conforms to the JAX-RPC specification.

#### Generated type packages

The generated types are generated into a single package which must be imported for any methods using them. By default, the package name will be mapped from the target namespace of the schema describing the types. The default package name is created following the algorithm specified in the JAXB specification. The mapping algorithm follows four basic steps:

- 1. The leading http://or urn://are stripped off the namespace.
- 2. If the first string in the namespace is a valid internet domain, for example it ends in .com or .gov, the leading www. is stripped off the string, and the two remaining components are flipped.
- 3. If the final string in the namespace ends with a file extension of the pattern .xxx or .xx, the extension is stripped.
- 4. The remaining strings in the namespace are appended to the resulting string and separated by dots.
- 5. All letters are made lowercase.

For example, the XML namespace

http://www.widgetVendor.com/types/widgetTypes.xsd would be mapped to the Java package name com.widgetvendor.types.widgettypes.

#### **Exceptions**

If you generate code from a WSDL file that contains multiple portTypes, multiple bindings, multiple services, or multiple ports <code>wsdltojava</code> will generate a warning message informing you that it is using the first instance of each to use for generating code. If you use the command line flags to specify which instances to use, the warning message is not displayed.

# **Database Intermediary Generation**

#### Overview

The wsdltodbservice tool takes a WSDL document and an Artix database configuration document and generates the code for the intermediary used expose the database operations. The generated Java code will need to be compiled before it can be deployed.

#### **WSDLTODBSERVICE**

Synopsis wsdltodbservice [-d dir][-source

dir][-plugin][-h][-v][-quiet][verbose] dbconfig wsdl

**Options** The tool has the following options:

-d dir Specifies the output directory for the generated DB service.

-source *dir* Specifies the output directory for the generated source code.

The default is java.

-plugin Specifies that the DB service is to be generated as a plug-in

for deployment into an Artix container.

-h Displays the tool's usage statement.

-v Displays the tool's version.

-quiet Specifies that the tool runs in quiet mode.

-verbose Specifies that the tool runs in verbose mode.

# Tools for Generating Support Files

Artix provides a tools to generate a number of support files that can be used in conjunction with Artix solutions.

In this chapter

This chapter discusses the following topics:

| Generating IDL from WSDL           | page 72 |
|------------------------------------|---------|
| Generating a Deployment Descriptor | page 74 |
| Generating an ACL File             | page 76 |

# Generating IDL from WSDL

#### Overview

The wsdltocorba tool compiles Artix contracts containing a CORBA binding and generates IDL for the specified binding and port type.

#### **WSDLTOCORBA**

Synopsis wsdltocorba -idl -b binding [-corba] [-i portType] [-d dir] [-o

file][-L file][-quiet][-verbose][-h][-v] wsdl file

**Parameters** The command has the following required parameters:

-idl Instructs the tool to generate an IDL file from the

specified binding.

-b binding Specifies the CORBA binding from which to generate IDL.

wsdl\_file Specifies the WSDL file to process.

**Options** The command has the following options:

-corba Instructs the tool to generate a CORBA binding for the

specified port type.

-i portType Specifies the name of the port type being mapped to a

CORBA binding.

-d dir Specifies the directory into which the new WSDL file is

written.

-o file Specifies the name of the generated WSDL file. Defaults

to wsdl file.idl.

-L file Specifies the location of your Artix license file. The default

behavior is to check IT PRODUCT DIR\etc\license.txt.

-quiet Specifies that the tool runs in quiet mode.-verbose Specifies that the tool runs in verbose mode.

-h Displays the tool's usage statement.

-v Displays the tool's version.

By combining the -idl and -corba flags with wsdltocorba, you can generate

a CORBA binding for a logical operation and then generate the IDL for the

Notes

generated CORBA binding. When doing so, you must also use the -i port Type flag to specify the port type from which to generate the binding and the -b binding flag to specify the name of the binding to from which to generate the IDL.

# **Generating a Deployment Descriptor**

#### Overview

The wsdd tool generates a deployment descriptor that can be used to deploy and Artix plug-in into the Artix container.

#### **WSDD**

**Synopsis** 

#### **Parameters**

The command has the following required parameters:

-service  $\ensuremath{\mathit{QName}}$  Specifies the QName of the plug-in's service as given in

its contract.

-pluginName  $\it name Specifies the name of the plug-in as specified in the Artix <math display="inline">\it name Specified in the Artix$ 

configuration file.

-pluginType Specifies if the plug-in is implemented in C++ or Java.

{Cxx|Java}

#### **Options**

#### The command has the following options:

-pluginImpl name Specifies the library/class name of the plug-in's

implementation.

-pluginURL dir Specifies the directory where the plug-in's

implementation is located.

-wsdlurl URL Specifies the location of the contract defining the

service implemented by the plug-in.

-provider Specifies the namespace under which your plug-in's

namespace ServantProvider is registered with the bus.

-file file Specifies the name of the generated deployment

descriptor.

-d dir Specifies the directory where the generated file will be

written.

-verbose Specifies that the tool runs in verbose mode.

-quiet Specifies that the tool runs in quiet mode.

- -h Displays the tool's usage message.
- -v Displays the tool's version.

# Generating an ACL File

#### Overview

The wsdltoacl tool generates an ACL file for the operation for which the default role name is not sufficient. It takes a WSDL file and generates an appropriate ACL file. You will need to add information specific to your deployment to this file.

#### **WSDLTOACL**

Synopsis wsdltoacl -s server WSDL-URL [-i interface][-r default\_role][-d

output dir][-o output\_file][-props props\_file][-L

file] [-quiet] [-verbose] [-h] [-v]

**Parameters** The command has the following required parameters:

-s server Specifies the name of the server. Typically this is the

ORB name of the server.

WSDL-URL Specifies the name of the WSDL file from which the ACL

file is generated.

**Options** The command has the following options:

-i interface Specifies the <portType> for which ACL data will be

generated. The default is to generate information for all

port types defined in the contract.

-r default role Specifies the role name to use in the generated ACL

document. The default is TONAUSETROLE.

-d output dir Specifies the directory where the generated file will be

written.

-o output file Specifies the name of the generated ACL file. The

default is to use the name of the WSDL file with a .acl

extension.

-props props file Specifies the properties file listing the roles for each

operation.

-L file Specifies the location of your Artix license file. The

default behavior is to check

IT PRODUCT DIR\etc\license.txt.

-quiet Specifies that the tool runs in quiet mode.-verbose Specifies that the tool runs in verbose mode.

-h Displays the tool's usage statement.

-v Displays the tool's version.

# Index

| <b>B</b> binding name                   | exclude from code generation 63 include in code generation 63 |
|-----------------------------------------|---------------------------------------------------------------|
| specifying to code generator 62, 66     | nmake<br>generating makefile for 63                           |
| C                                       | _                                                             |
| client                                  | 0                                                             |
| stub code, files 65                     | output directory                                              |
| coboltowsdl 19                          | specifying to code generator 62                               |
| code generator                          | <b>D</b>                                                      |
| files generated 68                      | P                                                             |
| complex datatypes<br>generated files 65 | plug-in                                                       |
| generated mes 05                        | servant registration code 64                                  |
| D                                       | port name<br>specifying to code generator 66                  |
| dbconfigtowsdl 24                       | portType 67                                                   |
| DLL library                             | port type                                                     |
| building Artix stubs in a 64            | specifying to code generator 62                               |
| document/literal wrapped style          |                                                               |
| -wrapped flag 64                        | R                                                             |
|                                         | -reflect flag 64                                              |
| 1                                       | reflection                                                    |
| idltowsdl 16                            | -reflect flag 64                                              |
| imported schema                         |                                                               |
| C++ namespace for 63                    | S                                                             |
|                                         | sample client implementation                                  |
| J                                       | generating with wsdltocpp 63                                  |
| javatowsdl 14                           | sample server implementation                                  |
|                                         | generating with wsdltocpp 63 schemavalidator 57               |
| L                                       | servant                                                       |
| license                                 | registration in plug-in 64                                    |
| display current 64                      | server                                                        |
|                                         | skeleton code, files 65                                       |
| M                                       | service name                                                  |
| makefile                                | specifying to code generator 62, 66                           |
| generating with wsdltocpp 63            | skeleton code                                                 |
|                                         | files 65<br>generating with wsdltocpp 63                      |
| N                                       | generating with wsditocpp 63<br>generating with wsditojava 67 |
| namespace                               | stub code                                                     |
| for generated C++ code 63               | files 65                                                      |
| namespace URI                           | stubs                                                         |
|                                         |                                                               |

#### DLL library, packaging as 64

#### W

-wrapped flag 64
wrapped parameters
-wrapped flag 64
wsdd 74
wsdltoacl 76
wsdltocorba 30, 72
wsdltocpp 62
wsdltodbservice 70
wsdltojava 66
files generated 68
wsdltorouting 55

wsdltoservice corba 39 http 34 iiop 40 jms 47 mq 42 tibrv 49 tuxedo 53 wsdltosoap 28

#### X

xsdtowsdl 22 xslttransform 59